# Versionnage avec Git

### Gérard Rozsavolgyi

roza@univ-orleans.fr

Jan 2022

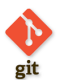

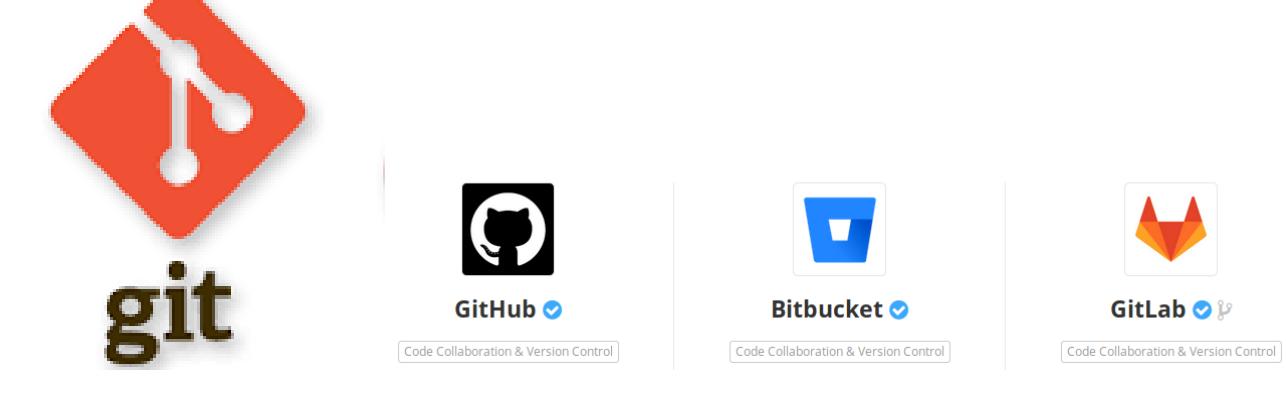

roza@univ-orleans.fr

Les systèmes de gestion de version

Git

Formations 2022

#### **Plan:**

Notions générales sur les systèmes de gestion de version

Gérard Rozsavolgyi (roza@univ-orleans.fr) Versionnage avec Git Jan 2022 4/75 4 / 75

- $\bullet\,$  Git, prise en main
- $\bullet\,$  Les branches en Git
- $\bullet\,$  Introduction aux tests

# Fiches memo sur Git en pdf

- $\hfill\blacksquare$ <br> Git commandes de base
- $\blacksquare$ <br> Git collaboratif dépôt unique
- $\blacksquare$ <br> Git collaboratif dépôts distincts
- $\blacksquare$ Git collaboration avec des branches sur dépôt unique
- Git collaboration avec des branches et dépôts distincts
- Git merge et rebase

# Slides Git en pdf

- $\blacksquare$  Ces slides en pdf (4/3)
- $\blacksquare$  Ces slides en pdf (16/9)
- $\blacksquare$ <br>Ces slides en pdf (16/10)

conserver l'historique des modifications apportées chaque jour … et revenir en arrière en cas de besoin

Gérard Rozsavolgyi (roza@univ-orleans.fr) Versionnage avec Git Jan 2022 7/75

- partager le développement entre plusieurs personnes
- $\blacksquare$ <br/>permettre un accès partagé au système de fichiers versionné
- $\blacksquare$ <br/>permettre un accès distant depuis diverses plateformes
- $\blacksquare$ <br/>retrouver rapidement l'origine d'un Bug en cas de régression

d Rozsavolgyi (roza@univ-orleans.fr) Versionnage avec Git Jan 2022 8/75

Comment gérer des distributions ?  $\hookrightarrow$  plusieurs versions peuvent coexister ( branches de développement, branches beta, branches production )

Gérard Rozsavolgyi (roza@univ-orleans.fr) Versionnage avec Git Jan 2022 9/75

Utiliser de l'intégration continue (Gitlab, Github, Jenkins, etc.)  $\hookrightarrow$  introduire des vérifications, tests, production d'artefacts lors d'une mise à jour d'un dépôt.

ard Rozsavolgyi (roza@univ-orleans.cr) Versionnage avec Git Jan 2022 10/75

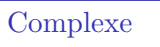

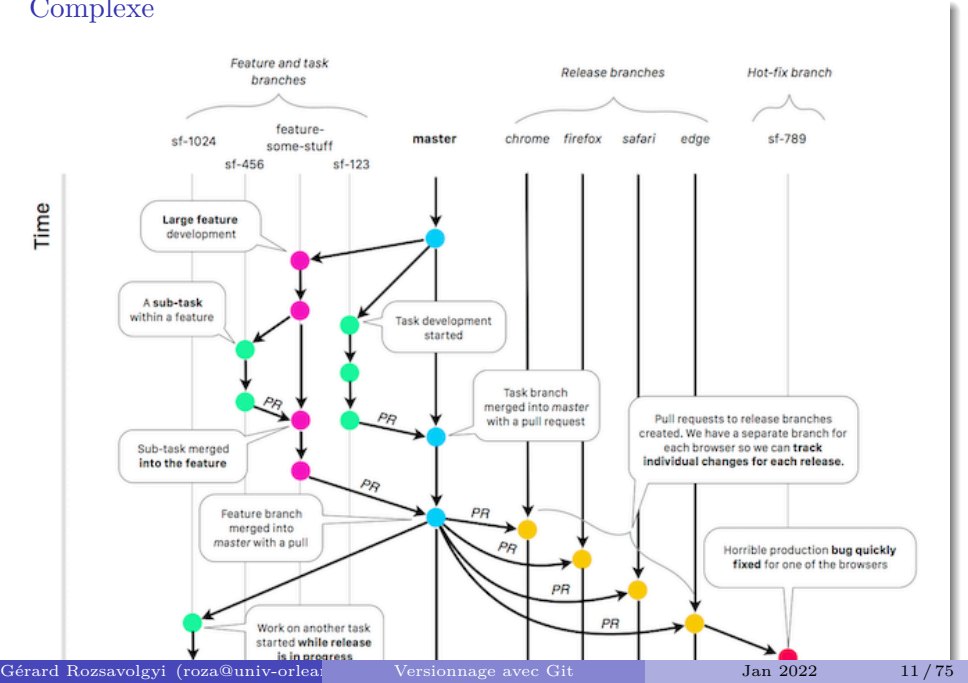

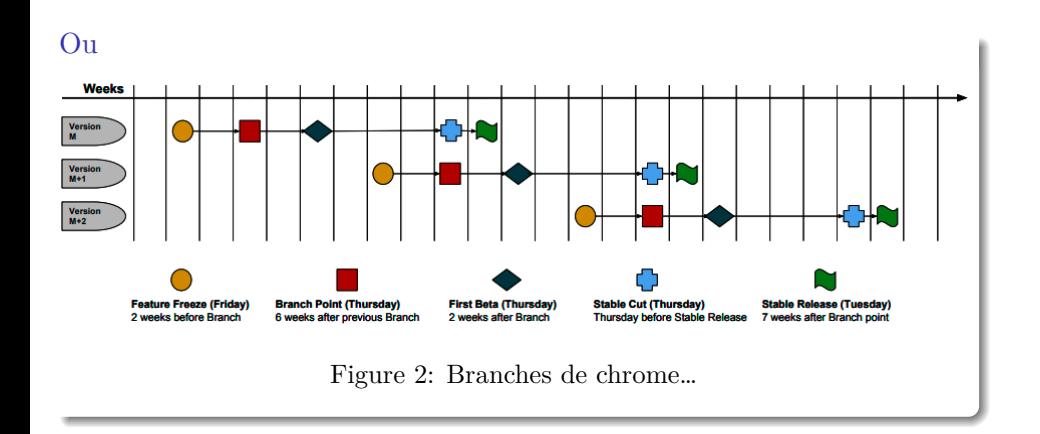

### Un logiciel de gestion de version

- Agit sur une arborescence de fichiers
- $\blacksquare$ Permet de mutualiser un développement
- Permet de stocker toute évolution du code source
- *,→* Ajoute une nouvelle dimension au système de fichiers: le temps

Gérard Rozsavolgyi (roza@univ-orlea $\frac{13}{75}$  Versionnage avec Git Jan 2022 13/75

### 2 modèles

 $\hfill\blacksquare$  Centralisés

 $\blacksquare$ <br> Décentralisés

# ${\rm Centralis\'es}$

- $\blacksquare$  Style CVS ou SVN
- un seul dépôt de référence
- $\blacksquare$ besoin d'un serveur
- $\blacksquare$ <br/>besoin de synchronisation

rd Rozsavolgyi (roza@univ-orleans.fr) Versionnage avec Git Jan 2022 15/75

 $\blacksquare$ <br/> conflits plus fréquents …

# Décentralisés

- $\blacksquare$ plusieurs dépôts pour un même logiciel
- $\blacksquare$ <br/>chacun peut travailler à son rythme
- de façon synchronisée ou pas des autres

# Systèmes décentralisés

- Bazaar
- $\blacksquare$  Mercurial
- $\hfill \blacksquare$  Git

#### Avantages

- $\blacksquare$ ne pas être dépendant d'une machine
- $\blacksquare$  travailler sans connexion
- $\blacksquare$  participation "progressive" à un projet:
	- accès au code
	- $\bullet\,$  contribution proposée
	- $\bullet\,$  contributeur "actif" si acceptée

Gérard Rozsavolgyi (roza@univ-orleans.fr) Versionnage avec Git Jan 2022 18/75

#### Dépôt de référence

- Dépôt contenant les versions livrées d'un projet
- $\blacksquare$ <br> Un dépôt est un emplacement central où sont stockées :

rd Rozsavolgyi (roza@univ-orleans.fr) Versionnage avec Git Jan 2022 19/75

- $\bullet$  l'historique des versions des fichiers
- les logs
- les dates, auteurs, tags, etc.

# Dépôt

Un dépôt apparaît de l'extérieur comme un système de fichiers composé de répertoires au sein desquels on peut naviguer, lire et écrire selon les permissions dont on dispose.

Gérard Rozsavolgyi (roza@univ-orleans.fr) Versionnage avec Git Jan 2022 20/75

# $Master$  (ou  $Trunck$  en  $\mathrm{SVN})$

- $\hfill\blacksquare$  Version principale
- à partir d'elle, on peut crééer des branches

ard Rozsavolgyi (roza@univ-orleans.fr) Versionnage avec Git Jan 2022 21/75

### **Branches**

un développement « secondaire » est mis en route

Gérard Rozsavolgyi (roza@univ-orleans.fr) Versionnage avec Git Jan 2022 22/75

- $\blacksquare$ nouvelle fonctionnalité
- correction de bugs, etc.

#### Destin d'une branche

- Une branche peut soit être à nouveau fusionnée dans le « master »
- $\blacksquare$ soit disparaître
- soit donner lieu à un nouveau programme. On parle alors de fork

#### Le Checkout

consiste à récupérer pour la première fois les fichiers déjà existant au sein d'un projet du dépôt

rd Rozsavolgyi (roza@univ-orleans.fr) Versionnage avec Git Jan 2022 24/75

- $\blacksquare$ <br> Le résultat est une copie de travail
- Sous git cela consiste aussi à choisir sa branche de travail

# Ajout

Pour ajouter un fichier spécifique:

git add monfic

Pour ajouter tout le contenu du répertoire courant:

git add .

### **Commit**

- Met à jour la copie locale (puis si on veut, le dépôt)
- $\blacksquare$  Une nouvelle révision est alors créée
- $\blacksquare$ <br/>il faut que la copie de travail corresponde à la dernière version du dépôt
- un message est associé au commit
- éventuellement un tag

#### **Commit**

git commit -m "added a wonderful new feature" ou si on veut ajouter en même temps les modifications portant sur des fichiers existants :

Gérard Rozsavolgyi (roza@univ-orleans.fr) Versionnage avec Git Jan 2022 27/75

git commit -am "added a wonderful new feature"

# update (pull)

L'update synchronise la copie de travail locale avec le dépôt

d Rozsavolgyi (roza@univ-orleans.fr) Versionnage avec Git Jan 2022 28/75

- en récupérant la dernière version des fichiers du dépôt
- $\blacksquare$ C'est à cette occasion que des conflits de version peuvent apparaître :)

# Merge

- $\blacksquare$ <br> Fusion de branches entre elles
- $\blacksquare$ <br> Fusion d'une branche avec le master (main)

Gérard Rozsavolgyi (roza@univ-orleans.fr) Versionnage avec Git Jan 2022 29/75

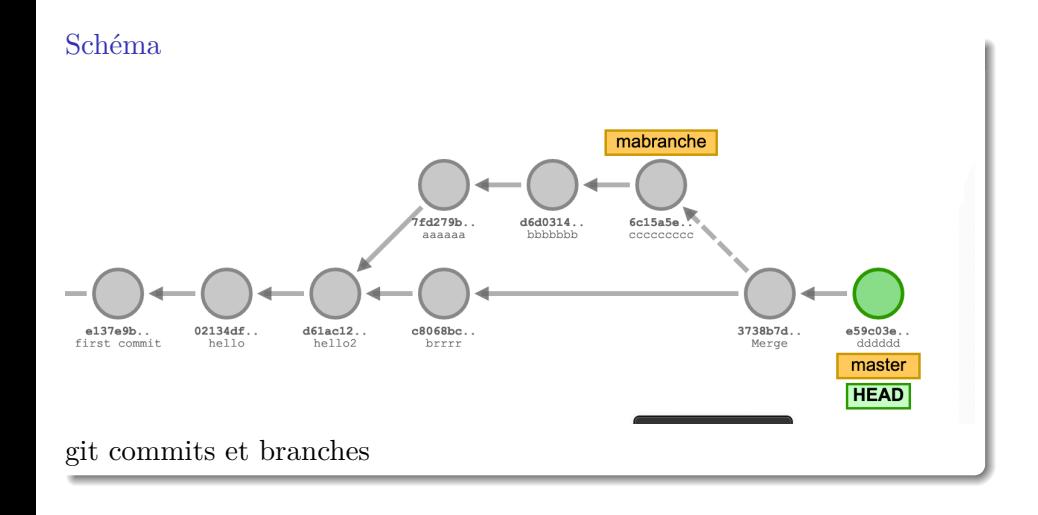

### Conflits

- $\blacksquare$ certaines modifications peuvent être contradictoires
- **par exemple lorsque deux personnes ont apporté des modifications** différentes à la même partie d'un fichier …

Gérard Rozsavolgyi (roza@univ-orleans.fr) Versionnage avec Git Jan 2022 31/75

 $\blacksquare$ <br/> il faut alors résoudre ce conflit !

### Diff

Permet d'afficher les différence entre deux versions d'un fichier

Gérard Rozsavolgyi (roza@univ-orlea $\frac{1}{2}$  Versionnage avec Git Jan 2022 32/75  $\frac{1}{2}$ 

 $\blacksquare$ <br/>kdiff pour linux ou autres

# mergetools

- $\blacksquare$ vscode
- $\blacksquare$ atom
- $\blacksquare$  vim
- $\blacksquare$ kdiff3
- $\blacksquare$ opendiff

### Git

- $\blacksquare$ <br> Le plus utilisé
- $\blacksquare$ créé par Linus Torvalds pour gérer le noyau de Linux

Gérard Rozsavolgyi (roza@univ-orleans.fr) Versionnage avec Git Jan 2022 34/75

 $\blacksquare$ centaines de contributeurs

Historique video Linux Kernel contributions

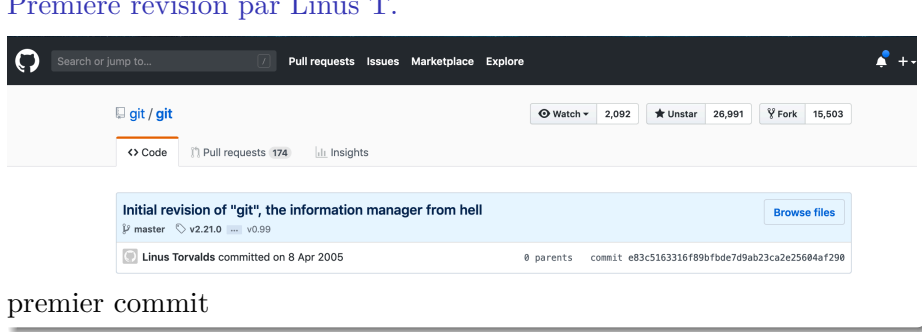

# Première révision par Linus T.
#### **Git**

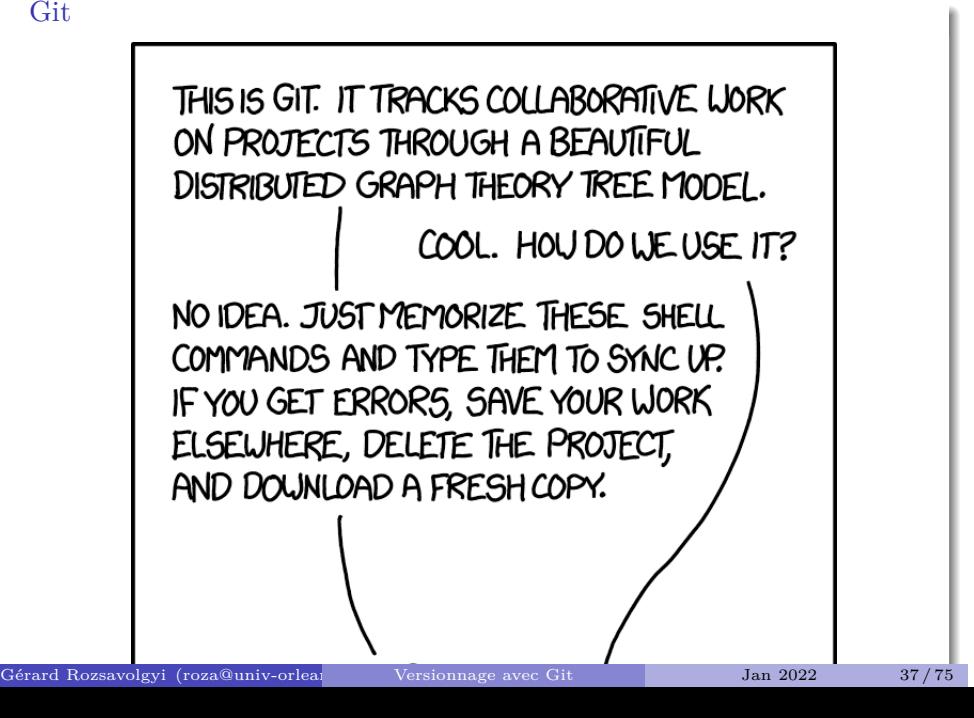

```
commandes de base
```

```
alan> git config --global user.name "Alan Turing "
alan> git config --global user.email "alan@univ-orleans.fr"
alan> git config -\frac{global}{global} core.editor emacs
alan> git config -l
(choisir votre editeur)
```
rd Rozsavolgyi (roza@univ-orleans.fr) Versionnage avec Git Jan 2022 38/75

# git help

Documentation bob> git --help bob> git help $\neg a$ 

bob> git help init

# travailler avec git

git init

- $\blacksquare$ un dossier .git est créé
- $\blacksquare$  <br> Pour voir son contenu : tree .git

Gérard Rozsavolgyi (roza@univ-orleans.fr) Versionnage avec Git Jan 2022 40/75

### Ajoutons un fichier Readme

### git add Readme.md

Readme.md est à présent dans l' index mais pas encore commité … AJoutons-le:

Gérard Rozsavolgyi (roza@univ-orleans.fr) Versionnage avec Git Jan 2022 41/75

git commit -m "ajout Readme.md"

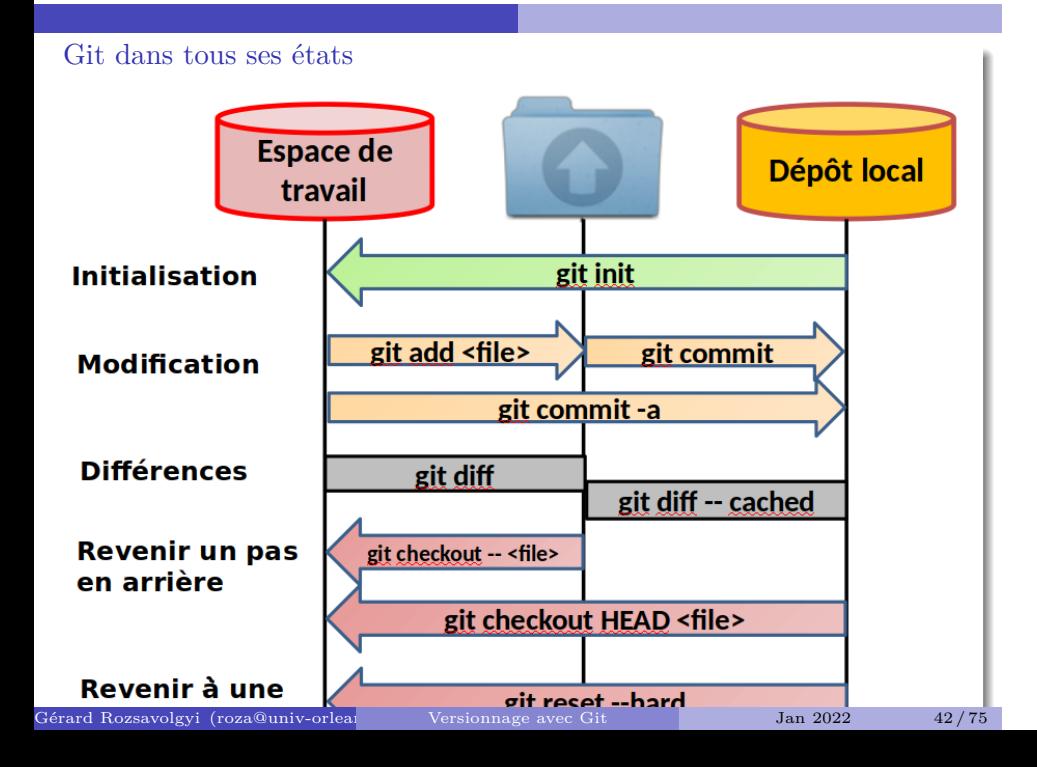

### un commit

- operation atomique pour le dépôt git
- $\blacksquare$  pas trop gros, pas trop petit
- $\hfill\blacksquare$  contribution unique
- $\blacksquare$ <br/>ne pas réparer 3 bugs et ajouter 2 nouvelles fonctionnalités dans le même commit !!

 $\frac{1}{\sqrt{3}}$ rard Rozsavolgyi (roza@univ-orlea $\frac{1}{\sqrt{3}}$  Versionnage avec Git Jan 2022 43/75

#### rm

 $\blacksquare$ <br> N'effacez pas un fichier versionné directement

Gérard Rozsavolgyi (roza@univ-orleans.fr/> Versionnage avec Git Jan 2022 44/75

- Faites-le sous le contrôle de git
- $\blacksquare$  Idem pour un renommage
	- git rm monfichier

#### Premier travail

- $\blacksquare$ créer un petit projet demo
- y ajouter un Readme.md
- $\hfill\blacksquare$ <br/> commiter
- changer quelque chose au Readme.md
- utiliser git diff pour afficher les différences
- $\blacksquare$ <br/> commiter la nouvelle version
- N'oubliez pas d'utiliser git status, git log, etc.

ard Rozsavolgyi (roza@univ-orleans.fr) Versionnage avec Git Jan 2022 45/75

# Configurer un dépôt distant

- $\blacksquare$  Une fois que vous avez un contenu versionné localement
- $\blacksquare$ crééez un dépôt distant, par exemple: https://gitlab.com/bob/demo.git
- $\blacksquare$ <br/> pour publier votre travail :

git remote add origin https://gitlab.com/bob/demo.git

d Rozsavolgyi (roza@univ-orleans.fr) Versionnage avec Git Jan 2022 46/75

git push

et quand vous aurez du nouveau contenu à mettre à jour :

git push -u origin master

publiez votre travail

# git status

Pour vérifier :

- $\blacksquare$ <br> Si vous avez du nouveau contenu à commiter
- $\blacksquare$ <br><br/>sur quelle branche vous travaillez
- $\blacksquare$ S'il vous manque du contenu du dépôt distant
- ou l'inverse : Your branch is ahead of 'origin/master' by 3 commits.

Ard Rozsavolgyi (roza@univ-orleans.fr) Versionnage avec Git Jan 2022 48/75

# update  $(pull)$

git pull

- $\blacksquare$  Synchronise le dépôt local avec le distant
- $\blacksquare$ <br> A cette occasion, des conflits peuvent apparaître …

Gérard Rozsavolgyi (roza@univ-orleans.fr) Versionnage avec Git Jan 2022 49/75

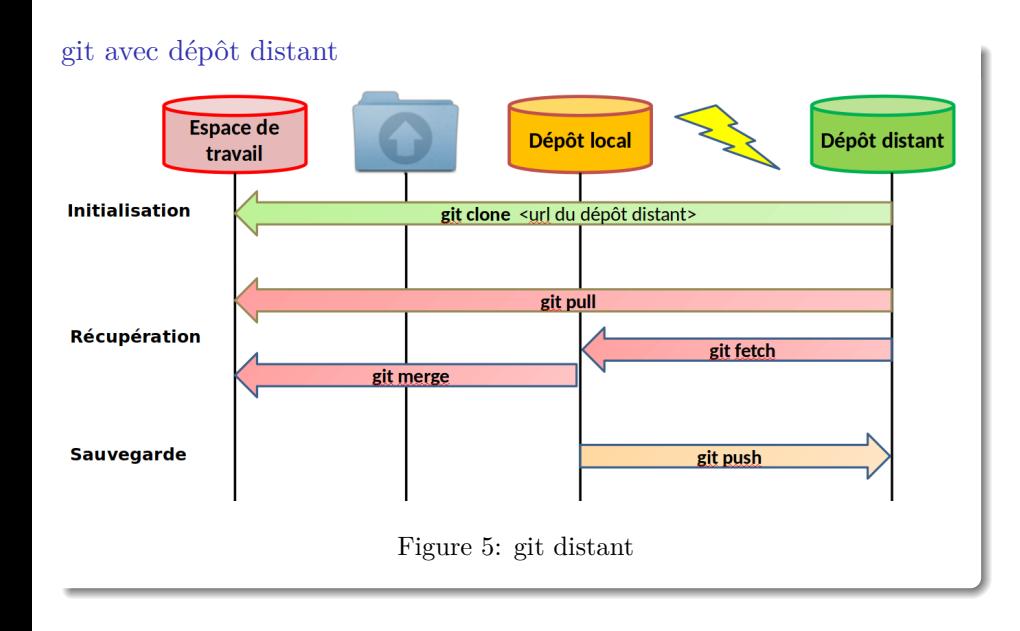

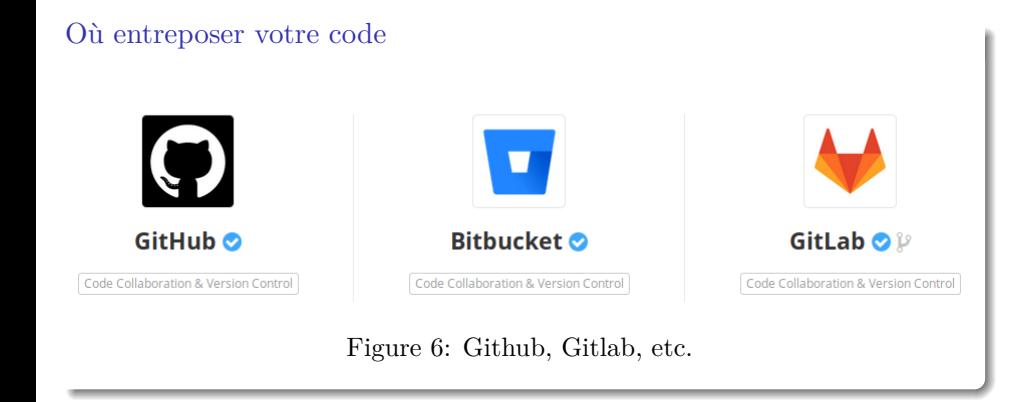

Gérard Rozsavolgyi (roza@univ-orleans.fr) Versionnage avec Git Jan 2022 51/75

### Les entrepôts de code connus

- Github permet maintenant des dépôts privés gratuits depuis le rachat par Microsoft… Voir
- $\blacksquare$ Gitlab et bitbucket le permettaient déjà
- $\blacksquare$  Vous pouvez télécharger et installer votre propre gitlab ou Gogs

d Rozsavolgyi (roza@univ-orleans.fr) Versionnage avec Git Jan 2022 52/75

### ignorer certains fichiers

- ajouter et commiter un nouveau fichier .gitignore
- $\blacksquare$ contenant une liste de fichiers ou extensions que vous ne voulez pas versionner. Comme par exemple :

Gérard Rozsavolgyi (roza@univ-orleans.fr) Versionnage avec Git Jan 2022 53 / 75

\*.o \_\_pycache\_\_ \*.class \*~

# Ajouter d'autres remotes

Si vous voulez travailler avec Alice:

git remote add alice https://gitlab.com/alice/monproject.git lister vos remotes:

git remote -v

### Créer et utiliser une branche

git branch db-integration git checkout db-integration en une ligne :

git checkout -b db-integration

rard Rozsavolgyi (roza@univ-orleans.fr) Versionnage avec Git Jan 2022 55/75

### Contribuer à un projet opensource

- <sup>1</sup> Choisir un projet sympa (nodejs, ruby on rails, d3js, etc.) sur github ou gitlab
- <sup>2</sup> forkez-le sur Github ou Gitlab
- $\bullet\,$  clonez votre fork localement
- <sup>4</sup> choisissez un bug signalé ou une nouvelle fonctionnalité demandée Par exemple NodeJS Github repo

ard Rozsavolgyi (roza@univ-orleans.fr) Versionnage avec Git Jan 2022 56/75

### Contribuez

- <sup>5</sup> creez une branche pour développer le code correspondant
- <sup>6</sup> publiez cette branche sur votre dépôt
- <sup>7</sup> Soumettez un Pull Request ou PR (Github) Soumettez un Merge Request ou MR (Gitlab)

rd Rozsavolgyi (roza@univ-orleans.fr) Versionnage avec Git Jan 2022 57/75

<sup>8</sup> Attendez le verdict. Si refus, retour à 5 …

# motifs de refus

- Merge impossible (rebasage nécessaire …)
- $\blacksquare$  <br> Style non conforme, manque de commentaires

rard Rozsavolgyi (roza@univ-orleans.fr) Versionnage avec Git Jan 2022 58/75

Manque de tests ou tests qui échouent

### integration continue

 $\blacksquare$ certains tests ou programmes peuvent être automatiquement lancés quand certains fichiers sont mis à jour sur le dépôt

ard Rozsavolgyi (roza@univ-orleans.fr) Versionnage avec Git Jan 2022 59/75

- $\blacksquare$ spécifié dans un fichier .gitlab-ci.yml sur Gitlab
- $\blacksquare$ similaire à un Dockerfile

TDD - méthodes agiles

- $\blacksquare$  Test-Driven Development
- $\blacksquare$ <br> Kent Beck 2003
- $\blacksquare$ <br/>premiers concepts d'extreme programming
- $\blacksquare$ <br/>méthodes agiles

# Agile

- $\blacksquare$ <br> Les méthodes agiles constituent de nouveaux modes d'organisation
- $\blacksquare$ <br> Pas seulement en informatique
- $\blacksquare$ Industrie automobile, logistique, etc.

## Méthodes les plus connues

- Pair Programming
- $\blacksquare$  Test Driven Development
- Scrum
	- $\bullet\,$  Scrum Master
	- Product Owner
	- Sprints
	- StandUp meetings
	- Retrospectives

Standup Meetings

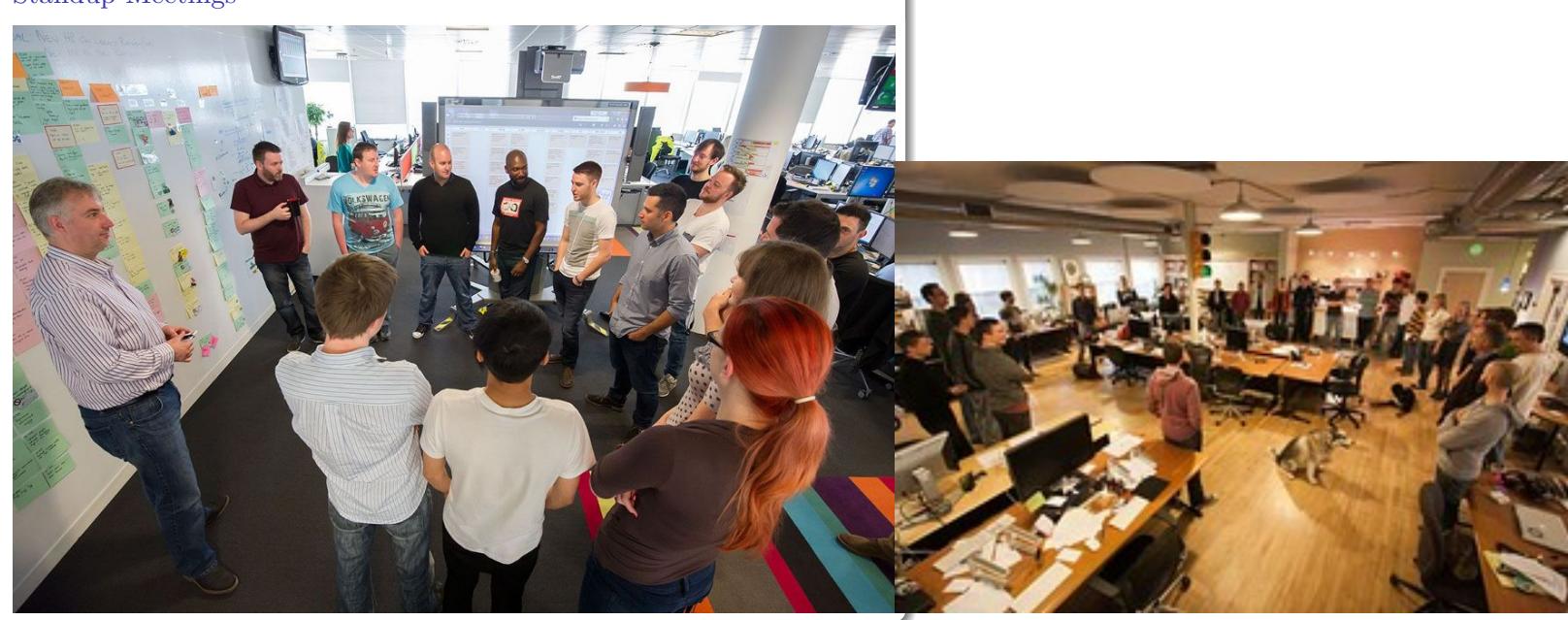

Gérard Rozsavolgyi (roza@univ-orleans.fr) Versionnage avec Git Jan 2022 63/75

# But de ces meetings

Fournir un feedback (retrospective)

ard Rozsavolgyi (roza@univ-orleans.fr) Versionnage avec Git Jan 2022 64/75

- $\hfill\blacksquare$ <br> <br> Organiser les étapes suivantes
- $\blacksquare$  <br> Etre dans une position "active"

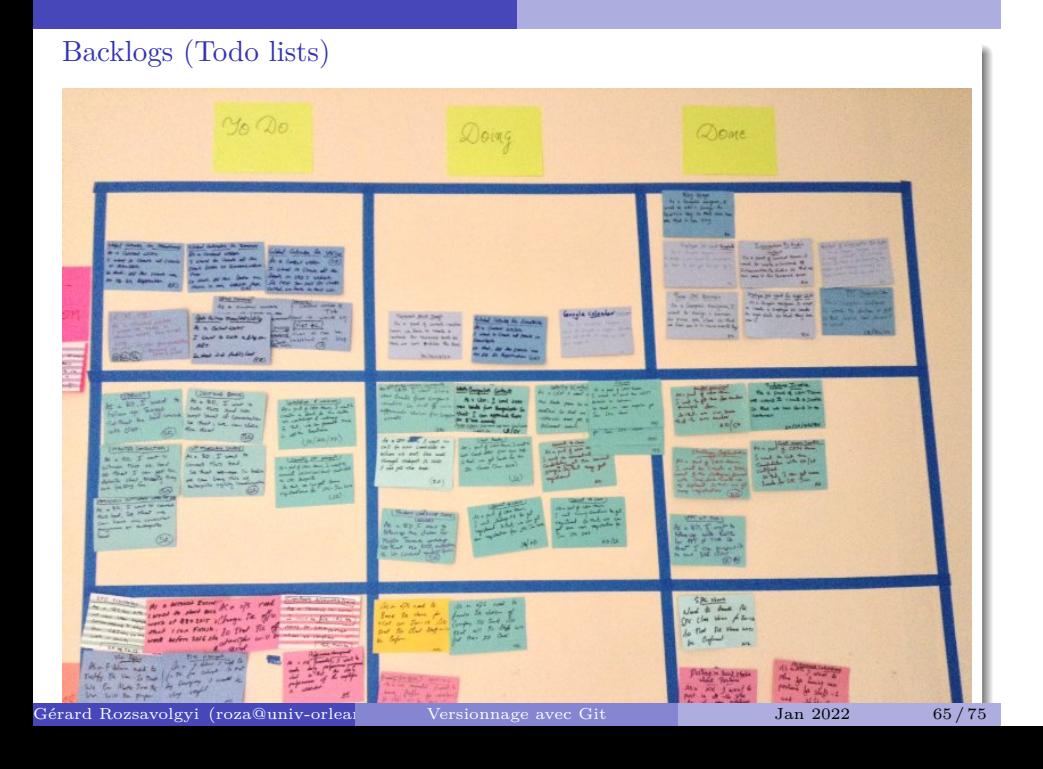

# Overloaded backlog

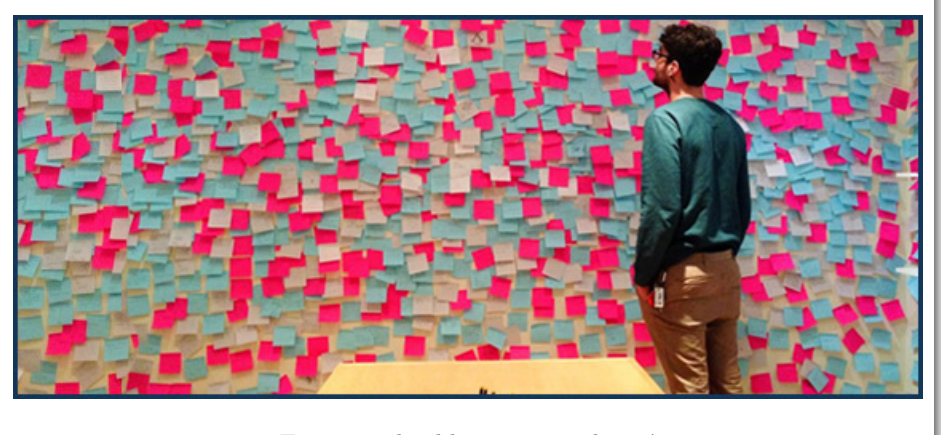

Figure 8: backlog un peu chargé

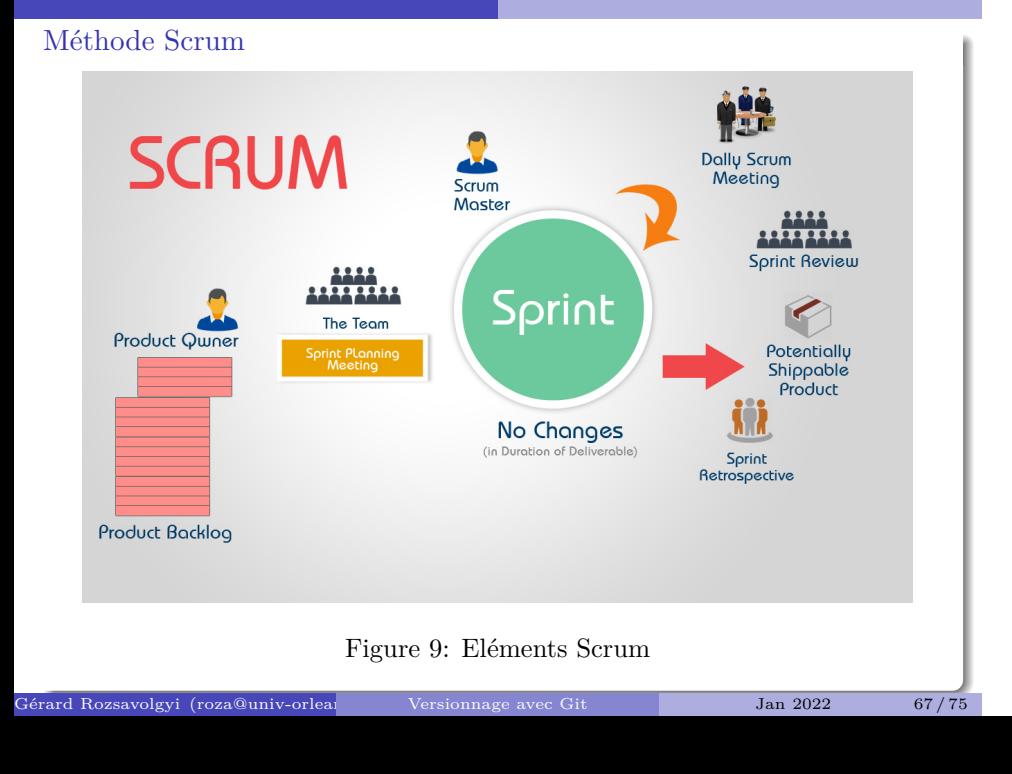

### Scrum

- $\blacksquare$  Pierre angulaire :
	- $\bullet$ items de Backlog
	- Tests
		- TDD et versionnage
- $\hfill\blacksquare$  <br> Groupes :
	- $\bullet$  Typiquement 4-5 per<br>sonnes
	- $\bullet\,$  certains projets concernent des centaines de personnes (noyau linux, OS, etc.)

Gérard Rozsavolgyi (roza@univ-orleans.fr) Versionnage avec Git Jan 2022 68/75

Avant tout: les Tests

Différentes sortes de tests

Gérard Rozsavolgyi (roza@univ-orleans.fr) Versionnage avec Git Jan 2022 69/75

 $\blacksquare$ exemples

 $\blacksquare$  Pourquoi le TDD ?

### Différentes sortes de tests

En informatique, un test est une procédure de vérification partielle d'un système

Il y a une grande diversité de tests, concentrons nous sur les 3 principales catégories

Gérard Rozsavolgyi (roza@univ-orleans.fr) Versionnage avec Git Jan 2022 70/75

### Les 3 principaux types de tests

- $\blacksquare$ tests unitaires : s'appliquent à une méthode ou fonction isolée du reste du système (d'où le nom d'unitaire)
- $\blacksquare$ tests d'intégration : comme les tests unitaires, mais sans êtres séparés du reste du système.
- $\blacksquare$ tests fonctionnels : On teste une fonctionnalité complète en décrivant une sucession d'actions effectuée par un utilisateur de l'application.

Rozsavolgyi (roza@univ-orleans.fr) Versionnage avec Git Jan 2022 71/75

#### exemples

- Pour tester une fonction, on fournit une liste d'entrées/sorties
- Pour tester une fonctionalité, on peut décrire son comportement attendu en écrivant une User Story comme: "Alice se rend sur la page d'accueil du site, voit 2 zones de saisie de nombres qu'elle complète, puis clique sur le bouton ajouter, et constate avec plaisir que le résultat de l'addition des 2 nombres s'affiche dans une zone encadrée de vert au milieu de la page"

olgyi (roza@univ-orleans.fr) Versionnage avec Git Jan 2022 72/75

Voir TDD with Python
## Test-Driven Development

si on formalise l'idée de penser d'abord en termes d'exemples d'entrées/sorties examples avant de coder

ard Rozsavolgyi (roza@univ-orleans.fr) Versionnage avec Git Jan 2022 73/75

- $\blacksquare$ <br> on arrive naturellement au TDD :
	- $\bullet\,$  definir les tests
	- $\bullet\,$  puis on code

## Automatiser les tests

Tous les langages ont leur librairie de tests unitaires

Gérard Rozsavolgyi (roza@univ-orleans.fr) Versionnage avec Git Jan 2022 74/75

- phpUnit en PHP
- JUnit en Java
- $\blacksquare$ <br/> pytest ou unnitest en Python
- $\blacksquare$ GoogleTest ou Boost en C++

2021 Gérard Rozsavolgyi gerard.rozsa @ gmail.com

Gérard Rozsavolgyi (roza@univ-orleans.fr) Versionnage avec Git Jan 2022 75/75 / 75